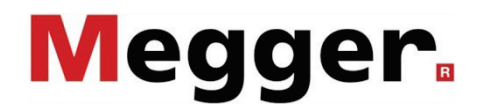

## **Bedienungsanleitung**

**SPG 32-1750 / 32-3500 / Surgeflex 32**

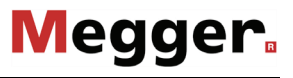

#### **Beratung durch Megger**

Das vorliegende Bedienungshandbuch ist als Bedienungsanweisung und Nachschlagewerk konzipiert und soll Ihnen dabei helfen, Fragen und Probleme auf möglichst schnelle Art und Weise zu lösen. Bei Problemen bitten wir Sie, zuerst das Handbuch sorgfältig zu lesen.

Machen Sie dazu Gebrauch vom Inhaltsverzeichnis und lesen Sie den betreffenden Abschnitt sorgfältig durch. Überprüfen Sie außerdem sämtliche Anschlüsse und Verbindungen der Geräte.

Sollten dennoch Fragen offen bleiben oder sollten Sie die Hilfe einer autorisierten Servicewerkstatt benötigen, wenden Sie sich bitte an eine der folgenden Adressen:

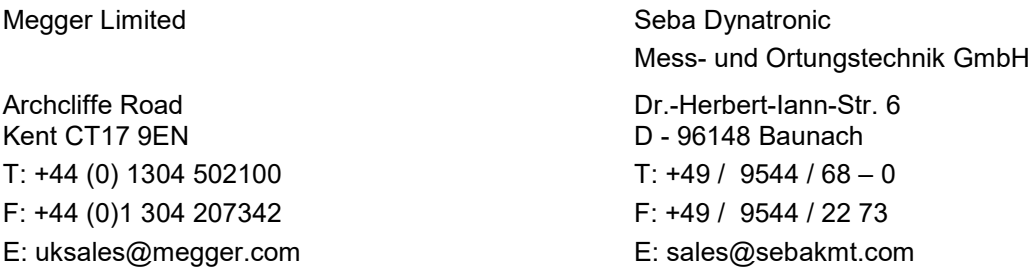

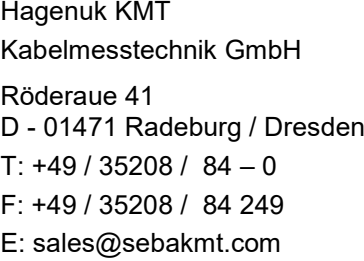

Megger GmbH

Obere Zeil 2 61440 Oberursel T: 06171-92987-0 F: 06171-92987-19 E: DEanfrage@megger.com

Megger

Alle Rechte sind vorbehalten. Ohne vorherige schriftliche Genehmigung von Megger darf kein Teil dieses Handbuches fotokopiert oder in irgendeiner anderen Form reproduziert werden. Inhaltliche Änderungen dieses Handbuches behalten wir uns ohne vorherige Ankündigung vor. Megger haftet nicht für technische oder drucktechnische Fehler oder Mängel in diesem Handbuch. Ebenso übernimmt Megger keine Haftung für Schäden, die direkt oder indirekt auf Lieferung, Leistung oder Nutzung dieses Materials zurückzuführen sind.

#### **Gewährleistungsbedingungen**

Megger leistet dem Käufer für die von Megger vertriebenen Produkte Gewähr nach Maßgabe der nachfolgend aufgeführten Bedingungen.

Megger gewährleistet, dass Megger-Produkte zum Zeitpunkt der Lieferung frei von Fabrikations- und Materialfehlern sind, welche ihren Wert oder ihre Tauglichkeit erheblich mindern. Diese Gewährleistung umfasst nicht Fehler gelieferter Software. Während der Gewährleistung wird Megger mangelhafte Teile nach eigener Wahl reparieren oder durch neue oder neuwertige Teile (mit gleicher Funktionsfähigkeit und Lebensdauer wie Neuteile) ersetzen.

Verschleißteile, Leuchtmittel, Sicherungen, Batterien und Akkus sind aus der Gewährleistung ausgeschlossen.

Weitergehende Gewährleistungsansprüche, insbesondere solche aus Mangelfolgeschäden, können nicht geltend gemacht werden. Alle gemäß dieser Gewährleistung ersetzten Teile und Produkte werden Eigentum von Megger.

Die Gewährleistungsansprüche gegenüber Megger erlöschen mit dem Ablauf von 12 Monaten ab dem Übergabedatum. Die von Megger im Rahmen der Gewährleistung gelieferten Teile fallen für die noch verbleibende Dauer der Gewährleistung, jedoch für mindestens 90 Tage, ebenfalls unter diese Gewährleistung.

Gewährleistungsmaßnahmen erfolgen ausschließlich durch Megger oder eine autorisierte Servicewerkstatt.

Diese Gewährleistung umfasst nicht Fehler oder Schäden, die dadurch entstanden sind, dass die Produkte Bedingungen ausgesetzt werden, die nicht den Spezifikationen entsprechen, fehlerhaft gelagert, befördert, gebraucht oder von nicht durch Megger autorisierten Stellen gewartet oder installiert wurden. Die Gewährleistung gilt nicht für Schäden infolge von natürlichem Verschleiß, höherer Gewalt oder Verbindung mit Fremdteilen.

Für Schadenersatzansprüche aus der Verletzung von Nachbesserungs- oder Nachlieferungsansprüchen haftet Megger nur bei grober Fahrlässigkeit oder Vorsatz. Jegliche Haftung für leichte Fahrlässigkeit wird ausgeschlossen.

Da in manchen Ländern Ausschlüsse und/oder Einschränkungen von gesetzlichen Gewährleistungen oder von Folgeschäden nicht zulässig sind, kann es sein, dass die hier aufgeführten Haftungsbeschränkungen für Sie keine Geltung haben.

 $\overline{\phantom{a}}$ 

#### Inhaltsverzeichnis

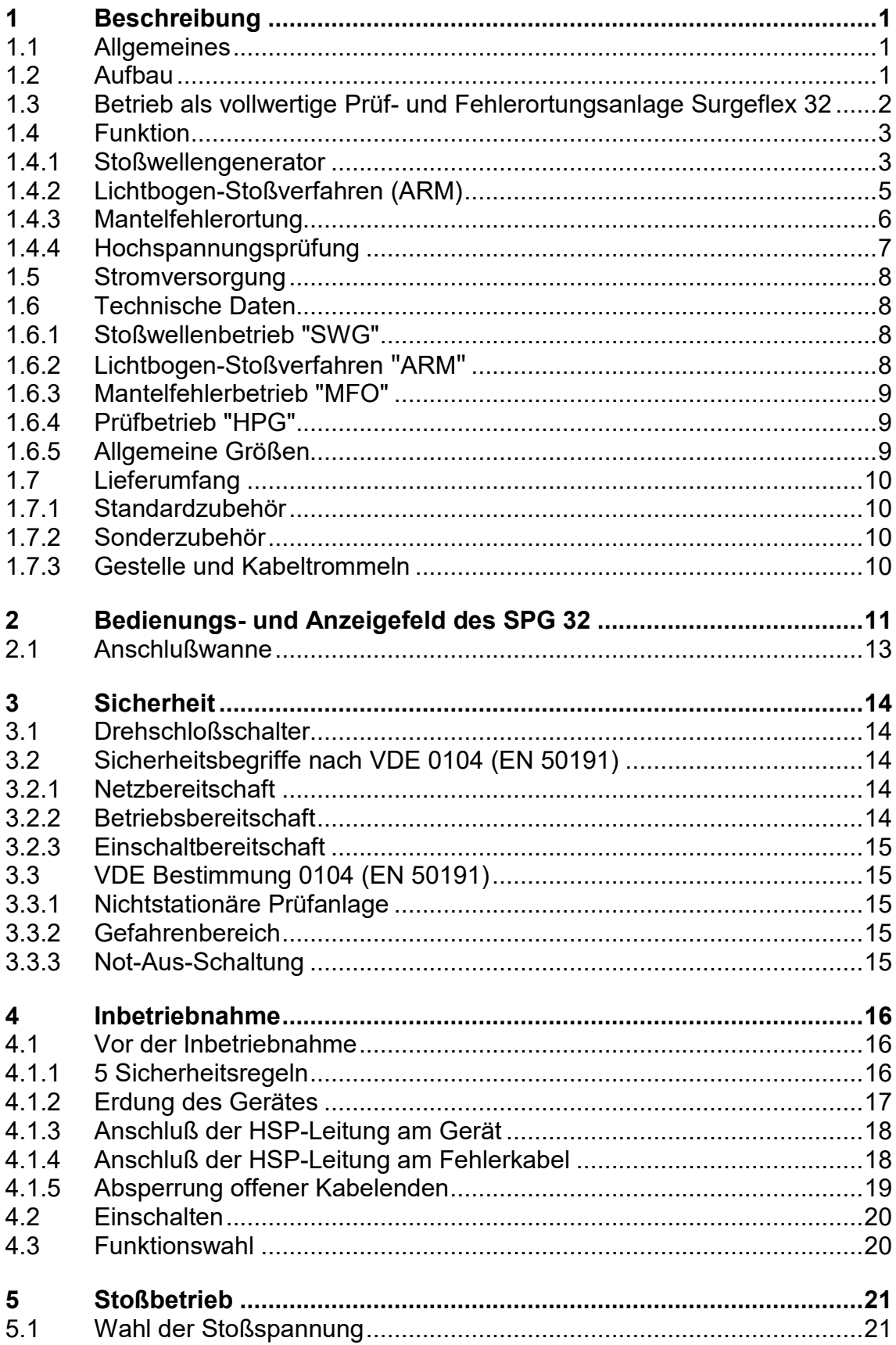

# II

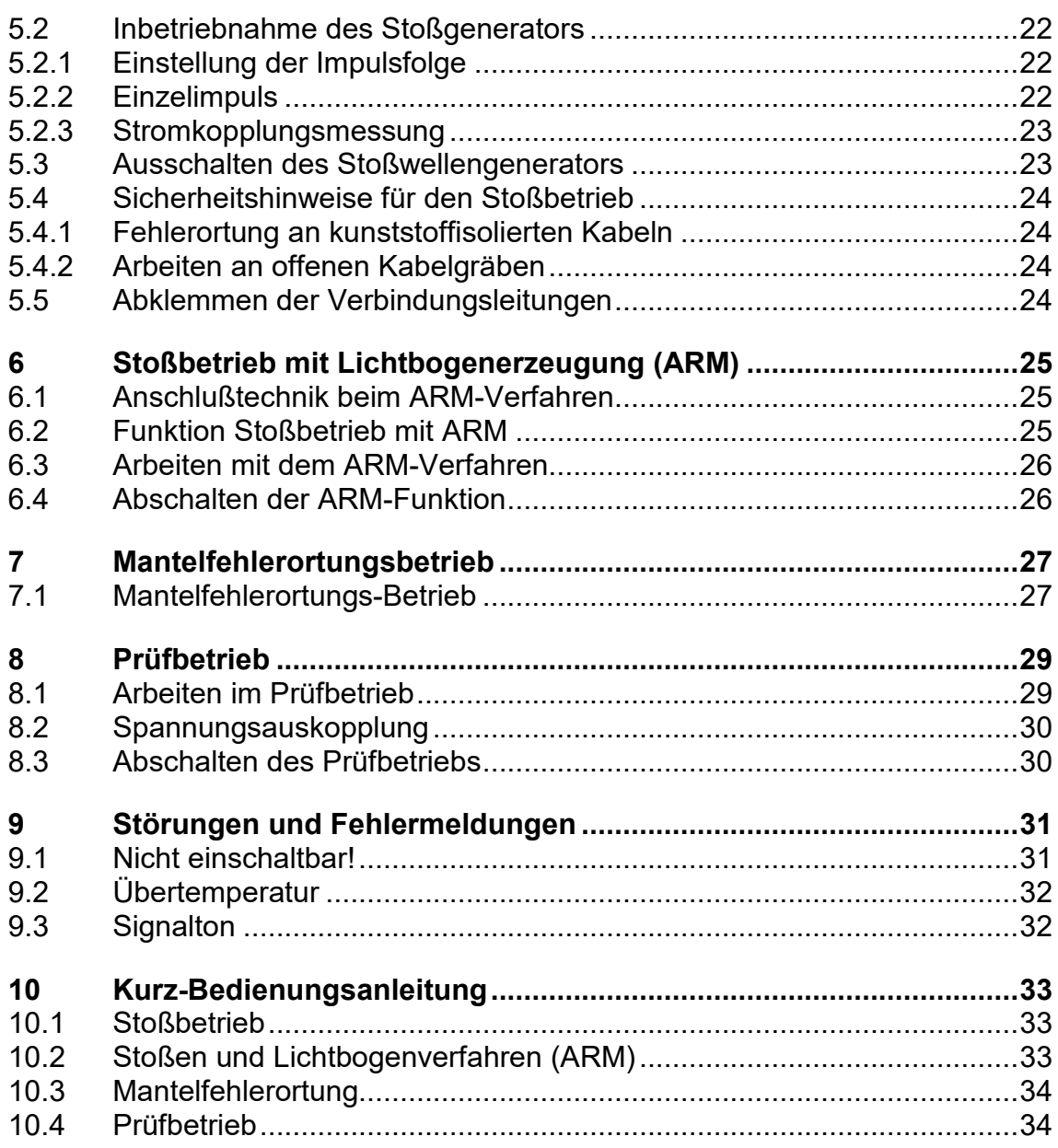

#### **Liste der Abbildungen**

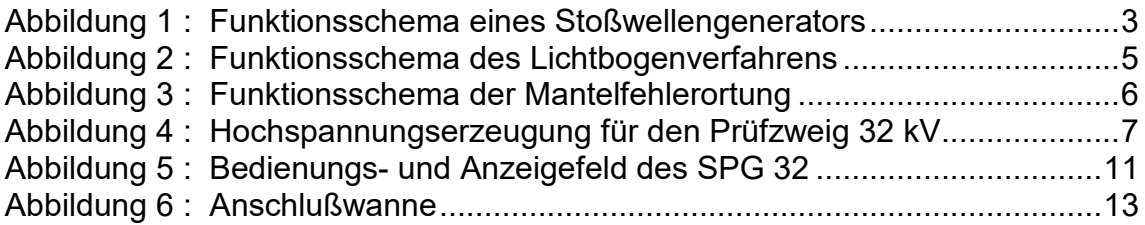

#### **1 Beschreibung**

#### **1.1 Allgemeines**

Als Stand-Alone-Gerät dient das SPG 32 zur Nachortung von Kabelfehlern nach der Schallfeldmethode (Stoßen), der Mantelfehlerortung nach dem DC-Schrittspannungsverfahren und zur Prüfung von Kabeln mit bis zu 32 kV DC.

#### **1.2 Aufbau**

Das SPG 32 ist ein einteiliges, autonomes Gerät und kann ohne weitere Zusatzgeräte betrieben werden. Aus Gewichtsgründen ist allerdings ein Transportfahrzeug unerläßlich, wobei jedoch auch kleinere Fahrzeuge dazu geeignet sind. In Verbindung mit einem Kabeltrommelgestell ist ein Betrieb aus dem Kabelmeßwagen möglich. Natürlich ist auch Einsatz direkt vor Ort möglich. Mit einem kleinen Transportwagen ist das Gerät beweglich genug. In diesem Fall genügen kurze Anschlußleitungen und auf ein Kabeltrommelgestell kann verzichtet werden.

Sämtliche Bedienungs- und Anzeigeelemente befinden sich an der Frontseite des Gerätes und gestatten damit eine einfache Bedienung. Die zum Sicherheitsbereich gehörenden Bedien- und Anzeigeelement sind mit Ausnahme des Schlüsselschalters, ebenfalls auf der Frontplatte angeordnet Die Anschlüsse wiederum befinden sich ausnahmslos in der Anschlußwanne, die auf der Rückseite des Gerätes angeordnet ist. Damit wird auch eine Trennung des Bedienenden von den hochspannungsführenden Buchsen des Geräteausgangs bewirkt.

#### **1.3 Betrieb als vollwertige Prüf- und Fehlerortungsanlage Surgeflex 32**

Durch die Kombination mit einem geeigneten Reflektometer (z.B. T3060, Teleflex SX, Teleflex VX) werden die Fähigkeiten des SPG 32 um moderne Fehlerortungsmethoden ergänzt, ohne dabei an Mobilität einzubüßen.

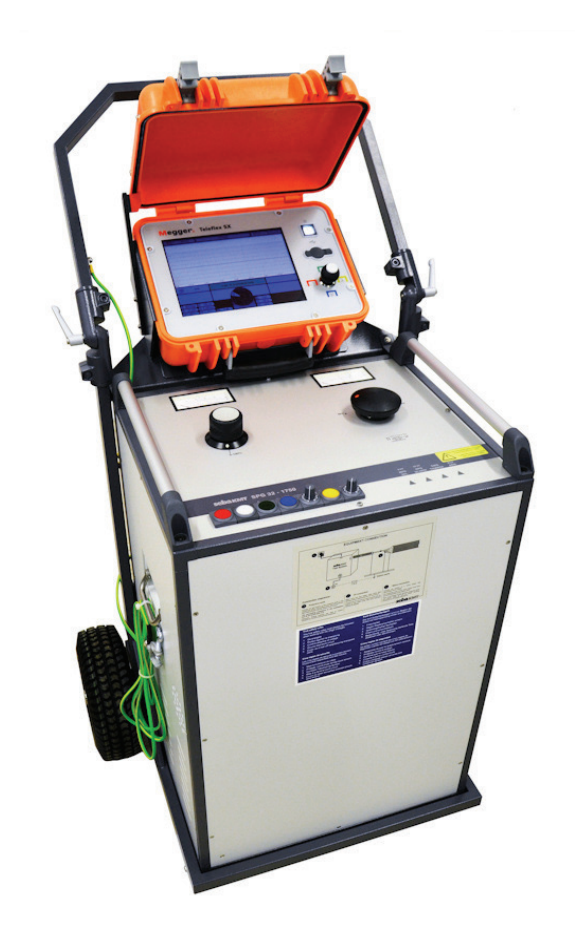

Diese Anlagen vom Typ Surgeflex 32 werden meist schon ab Werk fest verdrahtet auf einem Transportwagen oder als Fahrzeugeinbau ausgeliefert. Aber auch die Nachrüstung eines Reflektometers ist problemlos möglich. Wenden Sie sich dazu bitte an Ihre örtliche Megger-Vertretung.

#### **1.4 Funktion**

Da das SPG 32 über mehrere Funktionen verfügt, sind diese nachfolgend einzeln aufgeführt, wobei nochmals darauf verwiesen wird, daß sämtliche Funktionen in einem Gehäuse untergebracht sind.

#### **1.4.1 Stoßwellengenerator**

In [Abbildung 1](#page-9-0) ist die grundsätzliche Funktion eines Stoßwellengenerators aufgezeigt. Der Impulskondensator C (mit den Spannungsstufen 8, 16 und 32 kV) der vom umschaltbaren Hochspannungs-Netzteil aufgeladen wird, entlädt sich über die Arbeitsfunkenstrecke AF in das Fehlerkabel. Mögliche Restladungen des Kabels oder des Gerätes werden beim Abschalten des Gerätes durch die Erdungsfunkenstrecke EF abgeleitet.

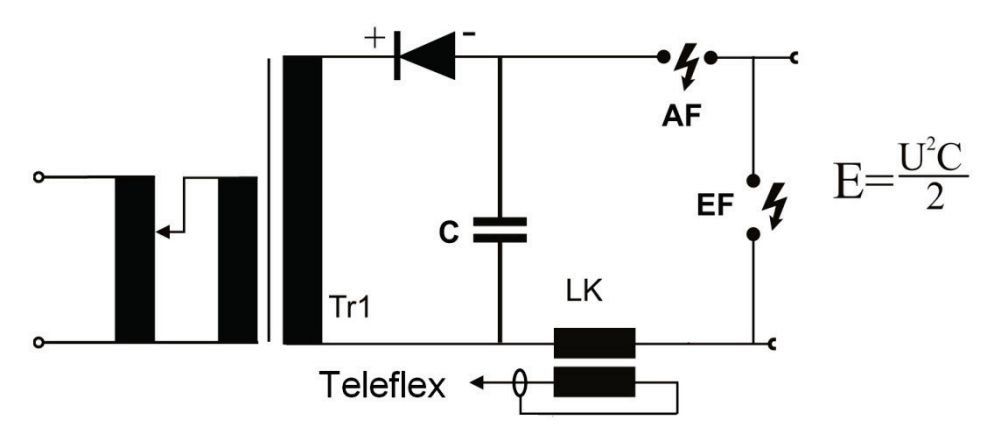

<span id="page-9-0"></span>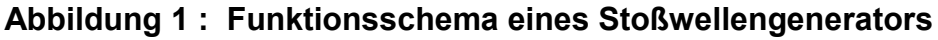

- AF = Arbeitsfunkenstrecke
- E = Energieinhalt in Joule oder Ws
- EF = Erdungsfunkenstrecke
- $C =$  Impulskondensator in  $\mu$ F
- $U =$  Spannung in kV
- LK = Linearkoppler für Stromimpulsmessung

Die Energie eines Stoßwellengenerators wird durch die in [Abbildung 1](#page-9-0) aufgeführten Formel bestimmt.

Beispiel für SPG 32-1750 (32 kV-Stufe  $\rightarrow$  C = 3,4 µF):  $U = 32$  kV  $\rightarrow$  E = 1750 Joule  $U = 16$  kV  $\rightarrow$  E = 437 Joule

#### **1.4.2** Lichtbogen-Stoßverfahren (ARM)

Beim Lichtbogen-Stoßverfahren (ARM) erzeugt die vom Impulskondensator C kommende Spannung an der Fehlerstelle einen Überschlag. Der anschließend entstehende Lichtbogen wird durch den Widerstand R zeitlich verlängert, wodurch sich die<br>Möglichkeit ergibt, während der Lichtbogendauer eine Lichtbogendauer eine Impuls-Echo-Messung vorzunehmen. Die Ankopplung des Reflektometers (Teleflex) erfolgt über hochspannungsfeste<br>Kondensatoren. In Abbildung 2 ist der Aufbau des Kondensatoren. In [Abbildung 2](#page-11-0) ist der Aufbau des Lichtbogenverfahrens aufgezeigt.

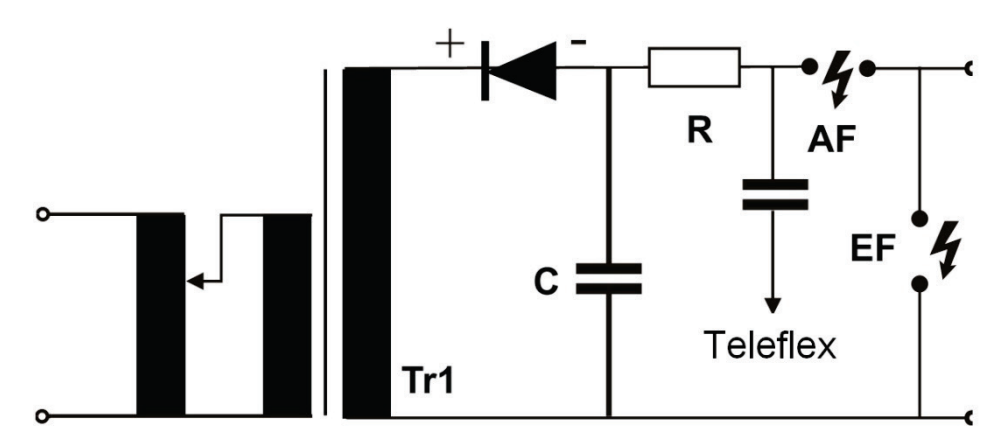

<span id="page-11-0"></span>**Abbildung 2 : Funktionsschema des Lichtbogenverfahrens**

6

### **1.4.3** Mantelfehlerortung

Zur Ortung von Mantelfehlern an kunststoffisolierten Mittel- und Hochspannungskabeln werden Gleichstromimpulse benutzt, die zwischen Schirm und Erde eingespeist werden. Der am Mantelfehler austretende Strom verursacht am umgebenden Erdreich einen Spannungstrichter der mit dem Schrittspannungsverfahren zur punktgenauen Ortung führt. Das SPG 32 kann in der Betriebsstellung "MFO" als Speisequelle zur Mantelfehlerortung benutzt werden. In [Abbildung 3](#page-12-0) ist die grundsätzliche Funktionsweise dargestellt.

Von besonderer Wichtigkeit ist dabei der Längswiderstand R, der verhindert, daß die Ladeleistung des Impulskondensators C voll an die Fehlerstelle gelangt. Damit wird eine thermische Überlastung der Fehlerstelle vermieden.

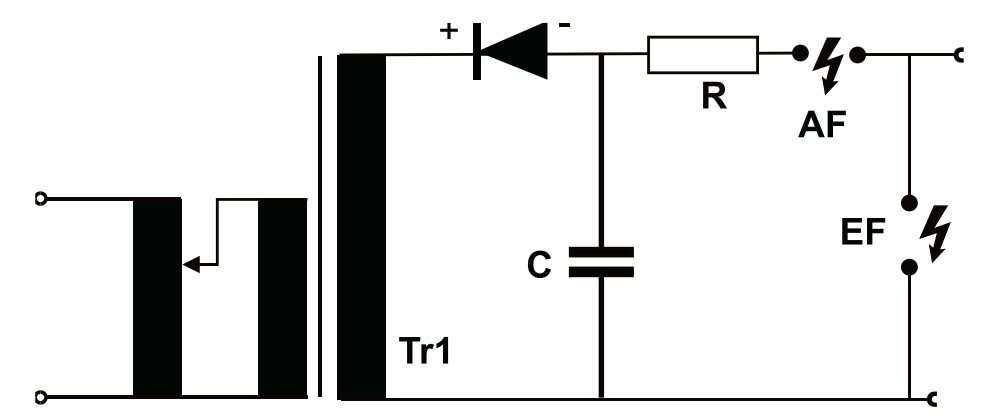

<span id="page-12-0"></span>**Abbildung 3 : Funktionsschema der Mantelfehlerortung**

7

#### <span id="page-13-1"></span>**1.4.4** Hochspannungsprüfung

Für die Hochspannungsprüfung ist im SPG 32 eine eigene Hochspannungsquelle installiert, die als Spannungsvervielfacher vom Transformator Tr 1 gespeist wird. Damit wird erreicht, dass dem Prüfling keine Kapazität parallel geschaltet ist. In [Abbildung 4](#page-13-0) ist das Funktionsschema dieser Schaltung dargestellt.

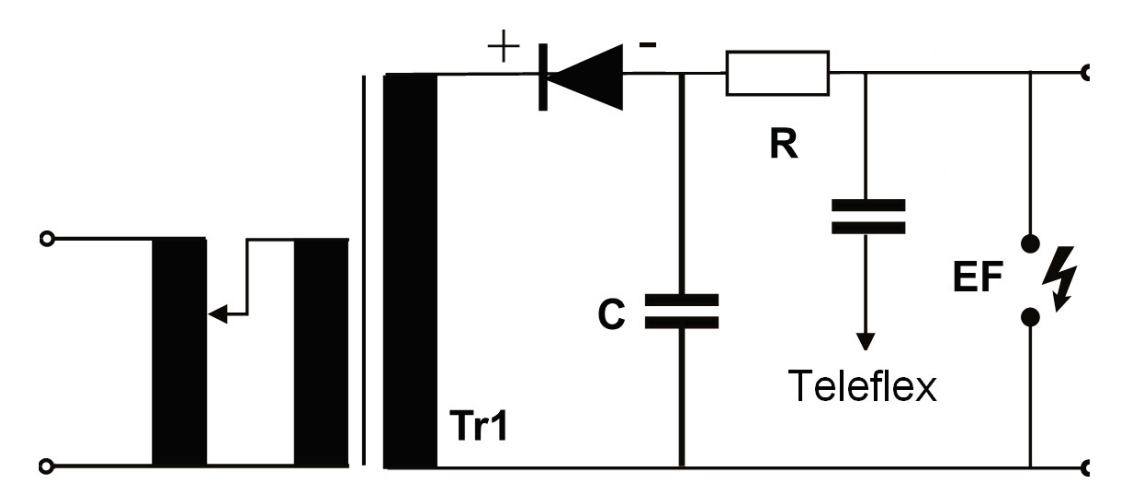

<span id="page-13-0"></span>**Abbildung 4 : Hochspannungserzeugung für den Prüfzweig 32 kV**

Ein kapazitiv gekoppeltes Reflektometer (Teleflex) ermöglicht im Falle eines Überschlages die Vorortung der Überschlagsstelle anhand der aufgezeichneten Spannungs-Ausschwingkurve (DECAY-Methode).

#### **1.5 Stromversorgung**

Zur Stromversorgung des SPG 32 wird ein 230 Volt Wechselstromnetz mit einer Frequenz von 45 bis 60 Hz benötigt. Bei Verwendung eines mobilen Stromaggregates zur externen Stromversorgung ist wegen der stark schwankenden Belastung im Stoßbetrieb eine Abgabeleistung von mindestens 2 kVA erforderlich.

#### **1.6 Technische Daten**

**1.6.1** Stoßwellenbetrieb "SWG"

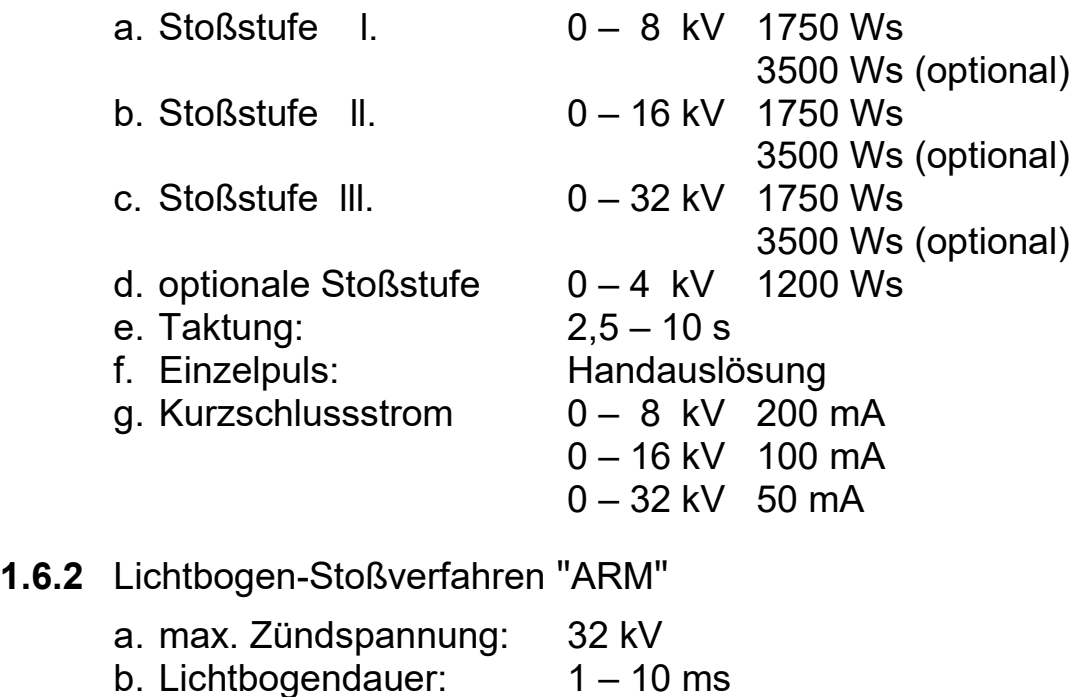

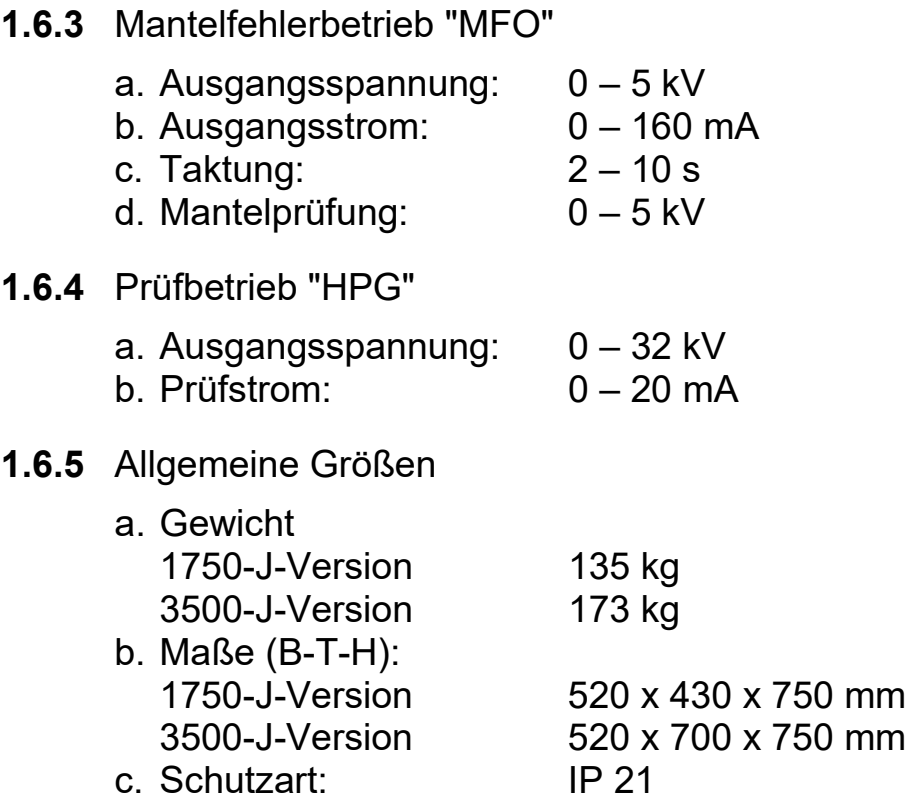

#### **1.7 Lieferumfang**

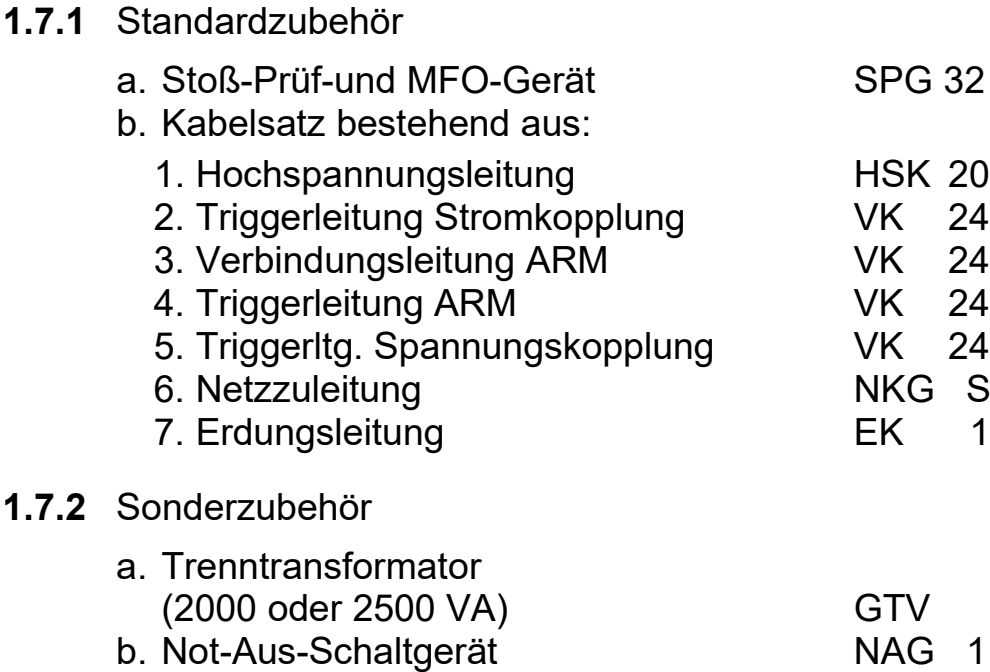

#### **1.7.3** Gestelle und Kabeltrommeln

Für Gestelle zum Einbau in einen Kabelmeßwagen oder zur Kombination mit anderen Meßsystemen stehen verschiedene Module zur Verfügung. Die Verknüpfung mit F-Ohm und FU-Schutzeinrichtungen sind möglich.

Wenn das SPG 32 aus einem Fahrzeug betrieben werden soll, können mehrere Kabeltrommelsysteme angeboten werden.

Gestelle (Module) und Kabeltrommel werden auf Anfrage gerne angeboten. Dazu sind kundenspezifische Angaben, z.B. Art des Kraftfahrzeuges, Gewichtslimits, vorhandene Raummaße und die erforderlichen Kabellängen anzugeben.

Megger.

## 11

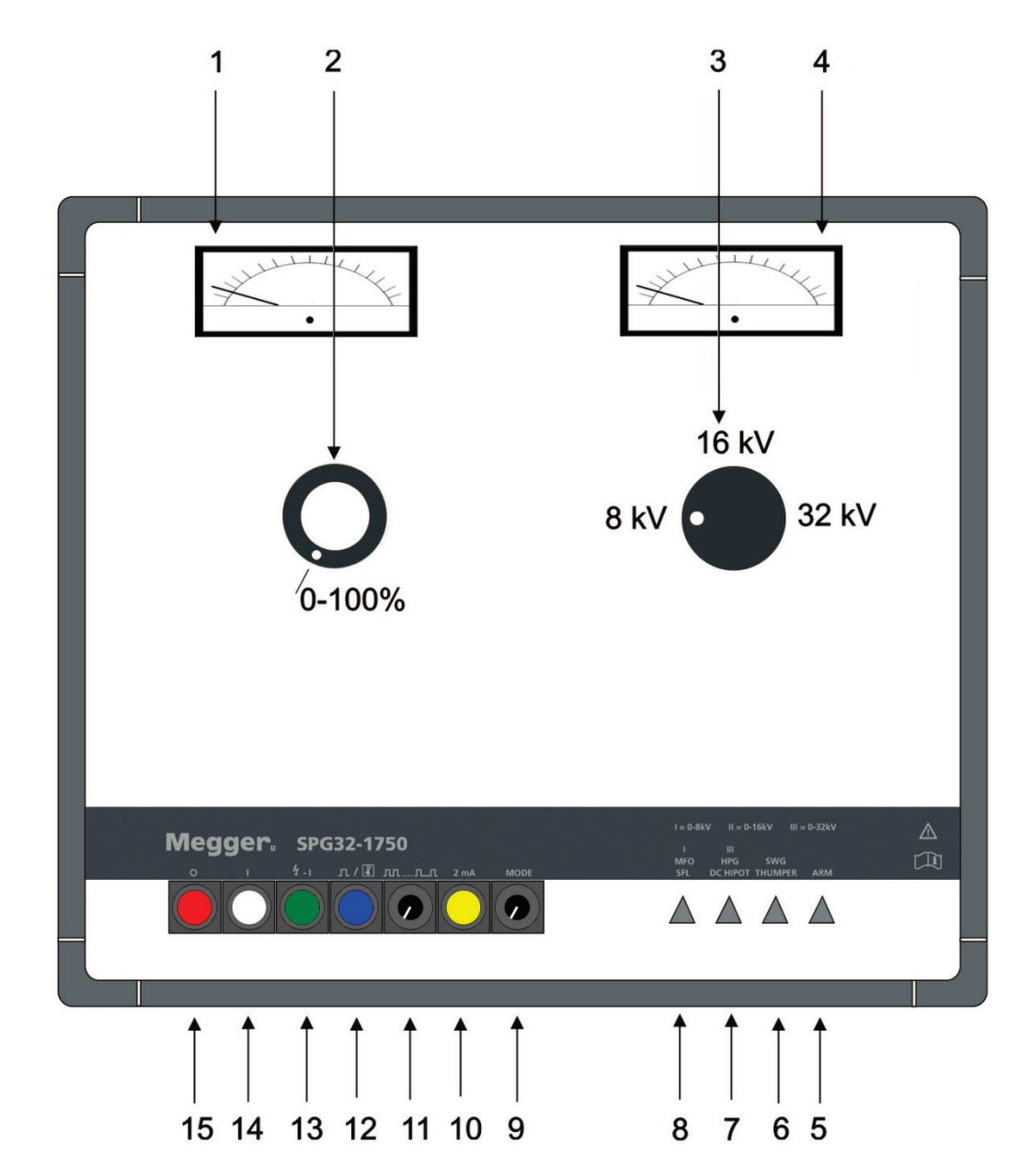

#### **2 Bedienungs- und Anzeigefeld des SPG 32**

<span id="page-17-0"></span>**Abbildung 5 : Bedienungs- und Anzeigefeld des SPG 32**

(Erklärungen siehe nächste Seite!)

Die Kurzbezeichnungen auf Bild 5 lauten:

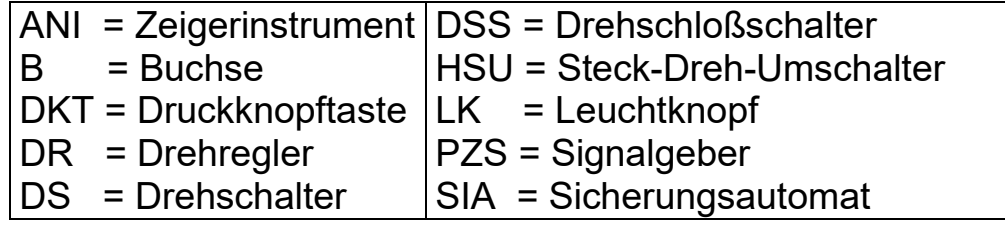

- 1. ANI Vielfachinstrument mit %-Anzeige 200 mA bei MFO // 20 mA bei HPG 250 V ~ bei ARM und bei SWG
- 2. DR Stelltransformator zur Spannungseinstellung
- 3. HSU Grob-Spannungseinstellung 4 (optional) / 8 - 16 - 32 kV
- 4. ANI kV Meter 0 8 16 32 kV
- 5. LM Leuchtmelder Funktion: ARM
- 6. LM Leuchtmelder Funktion: SWG
- 7. LM Leuchtmelder Funktion: HPG
- 8. LM Leuchtmelder Funktion: MFO
- 9. DS Drehschalter zur Funktionswahl
- 10. DKT Meßstrombereichsumschalter auf 2 mA (MFO- und HPG-Betrieb); bei Geräten mit der optionalen 4 kV Stoßstufe wird mit diesem Schalter auch die 4 kV Stoßspannung aktiviert (SWG- und ARM-Betrieb)
- 11. DR Taktzeiteinstellung 2 bis 10 s
- 12. LK Einzelimpuls beim Stoßbetrieb und Anzeige der Übertemperatur
- 13. LK Hochspannung "EIN"
- 14. LK "EIN" und Netzbereitschaftsanzeige
- 15. LK "AUS" (alle Funktionen)

13

#### **2.1 Anschlußwanne**

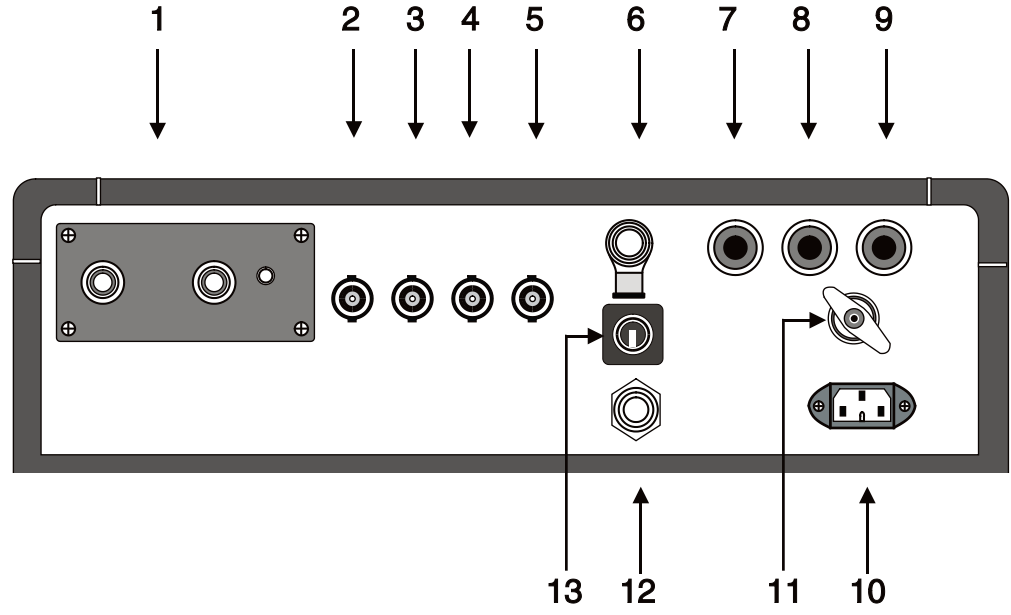

#### **Abbildung 6 : Anschlußwanne**

- 1. B Hochspannungsanschluß (Ausgang)
- 2. B Triggerleitung Stromkopplung
- 3. B ARM-Verbindungsleitung
- 4. B Triggerleitung ARM
- 5. B Triggerleitung Spannungskopplung
- 6. B Anschluß für Not-Aus-Schaltgerät
- 7. SIA Netzsicherung 10 A
- 8. SIA Netzsicherung 10 A
- 9. SIA Steuerungssicherung 0.8 A
- 10. B Netzanschluß 230 V AC
- 11. B Schutzerdungsanschluß
- 12. PZS Signalgeber für Fehlschaltungen
- 13. DSS Schlüsselschalter

#### **3 Sicherheit**

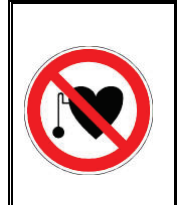

#### **Träger von Herzschrittmachern**

Personen mit Herzschrittmacher können infolge der physikalischen Vorgänge in der Hochspannungsanlage bei Aufenthalt in ihrer Nähe gefährdet sein.

Das SPG 32 gibt bestimmungsgemäß eine berührungsgefährliche Spannung >1 kV ab und darf daher nur von einer Elektrofachkraft bedient werden. Folgende Sicherheitsmaßnahmen sind zu beachten:

#### **3.1 Drehschloßschalter**

Aus Gründen der Produkthaftung muß sichergestellt sein, daß<br>Messgeräte, die eine berührungsgefährliche Spannung Messgeräte, die eine berührungsgefährliche abgeben, gegen zufälliges Einschalten durch Unbefugte gesichert sind. Dies geschieht beim SPG 32 durch einen Schlüsselschalter, den der Geräte-Verantwortliche sicher zu verwahren hat. Dieser Schlüsselschalter befindet sich im Anschlußfeld auf der Rückseite. (Position 13)

#### **3.2 Sicherheitsbegriffe nach VDE 0104 (EN 50191)**

#### **3.2.1** Netzbereitschaft

Anzeige durch den weißen Leuchtknopf [14]. Netzspannung liegt an. Das Gerät ist nicht eingeschaltet. Der weiße Leuchtknopf [14] leuchtet dauernd und kann nicht abgeschaltet werden.

#### **3.2.2** Betriebsbereitschaft

Anzeige durch den grünen Leuchtknopf [13]. Das Gerät ist eingeschaltet, jedoch noch keine Hochspannung. Der Ausgang ist kurzgeschlossen und geerdet.

#### **3.2.3** Einschaltbereitschaft

Anzeige durch den roten Leuchtknopf [15]. Der grüne Leuchtknopf [13] erlischt! Das Gerät ist eingeschaltet. Hochspannung kann anstehen! Dieser Schaltzustand bedeutet ebenfalls: Gefahr!

Hinweis: Wenn bei der Betätigung des grünen Leuchtknopfes [13] dieser erlischt, ohne daß der rote Leuchtknopf [15]<br>aufleuchtet, gilt ebenfalls die Schaltsituation; Finaufleuchtet, gilt ebenfalls die Schaltsituation: Einschaltbereitschaft!! also Gefahr!

#### **3.3 VDE Bestimmung 0104 (EN 50191)**

#### **3.3.1** Nichtstationäre Prüfanlage

Nach VDE 0104 stellt der Aufstell- und Anschlußort des Gerätes, inklusiv Kabelanfang des anzumessenden Kabels, eine **nichtstationäre Prüfanlage** dar und gilt als Prüfplatz ohne zwangsläufigen Berührungsschutz. Das gleiche gilt auch für das Kabelende (oder Kabelenden) des anzumessenden Kabels.

#### **3.3.2** Gefahrenbereich

Prüfplätze ohne zwangsläufigen Berührungsschutz müssen abgesperrt, gesichert und entsprechend gekennzeichnet. werden, da diese als Gefahrenbereich mit verschiedenen Gefahrenzonen gelten.

#### **3.3.3** Not-Aus-Schaltung

Prüfplätze sind generell mit einem Not-Aus-Schalter auszustatten. Für das SPG 32 steht optional ein Not-Aus-Schalter mit der Typenbezeichnung NAG 1 zur Verfügung. Der Anschluß erfolgt am Anschlußfeld an Buchse [6] an der Rückseite. Um das Gerät auch mit anderen Not-Aus-Einrichtungen betreiben zu können, ist ein Blindstecker an der Buchse [6] angebracht.

#### **4 Inbetriebnahme**

#### **4.1 Vor der Inbetriebnahme**

Vor der Inbetriebnahme des Gerätes sind folgende Sicherheitsmaßnahmen zu beachten:

- 4.1.1 5 Sicherheitsregeln
- 4.1.2 Erdung des Gerätes
- 4.1.3 Anschluß der HSP-Leitung am Gerät
- 4.1.4 Anschluß der HSP-Leitung am Fehlerkabel
- 4.1.5 Absperrung offener Kabelenden

#### **4.1.1** 5 Sicherheitsregeln

Die fünf Sicherheitsregeln sind vor Beginn der Arbeit mit Hochspannung immer anzuwenden:

- 1. Freischalten.
- 2. Gegen Wiedereinschalten sichern.
- 3. Spannungsfreiheit feststellen.
- 4. Erden und Kurzschließen.
- 5. Benachbarte, spannungsführende Teile abdecken.

#### **4.1.2** Erdung des Gerätes

Vor der Inbetriebnahme ist das SPG 32 zu erden. Dazu wird die Erdungsbuchse [11] über die mitgelieferte Erdungsleitung EK 1 mit einer guten Schutzerde verbunden (z.B. Stationserde, Blitzschutzanlage oder anderer geeigneter Fundamenterder). Es ist darauf zu achten, daß die Erdungsklemme nur an metallisch sauberen Kontaktstellen angebracht wird.

Sollte das Gerät in einem Kabelmeßwagen eingebaut sein, so ist die Erdung fester Bestandteil der Montage. Eine Einzelerdung entfällt damit.

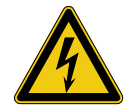

#### **WARNUNG!**

Das Gerät darf niemals ohne angeschlossenes Erdungskabel betrieben werden. Das Erdungskabel stellt die Verbindung zwischen dem System und der Schutzerde her und gewährleistet die Berührungssicherheit des gesamten Systems. Die Schutzerdung durch die Schutzkontakt-Netzzuleitung ist nicht ausreichend!

#### **4.1.3** Anschluß der HSP-Leitung am Gerät

Nur die mitgelieferte Hochspannungsleitung HSK 20 darf zur Verbindung des Gerätes mit dem Fehlerkabel benutzt werden. Der Stecker dieser Hochspannungsleitung wird in die Buchse [1] gesteckt und mit der Befestigungsschraube arretiert. Damit wird im Inneren des Gerätes ein Mikrokontakt geschlossen und eine der Voraussetzungen zur Netzeinschaltung des Gerätes geschaffen. Beim Eindrehen der Befestigungsschraube ist ein deutliches "Knacken" des Mikroschalters zu hören. Ohne dieses "Knacken" ist das Einschalten nicht möglich. Ohne die HSP-Leitung kann das Gerät nicht eingeschaltet werden, da im Leerlauf sonst eine Zerstörungsgefahr der Buchse [1] besteht!!

Bei einer Montage im Kabelmeßwagen ist die Hochspannungsleitung fest verlegt. Hier sind keine weiteren Kabelmontagen mehr nötig.

#### <span id="page-24-0"></span>**4.1.4** Anschluß der HSP-Leitung am Fehlerkabel

a) Stoß- ARM- und Prüfbetrieb

Nach der Freischaltung des Fehlerkabels und der Feststellung auf Spannungsfreiheit kann die HSP-Leitung angeschlossen werden. Dazu wird die Adernklemme an dem fehlerhaften Phasenieiter befestigt, wobei auf besonders gute Kontaktgabe zu achten ist. Die Mantelklemme wird am Schirm bzw. Mantel des Fehlerkabels festgeschraubt. Bei einem Ader-Ader-Fehler ist eine der beiden Adern zusätzlich mit dem Mantel oder dem Schirm und bei Kunststoffkabeln mit Betriebserde bzw. dem PEN-Leiter (Null-Leiter) zu verbinden.

#### b) Mantelfehlerortungsbetrieb

Bei dieser Betriebsart wird die Adernklemme der HSP-Anschlußleitung HSK 20 am erdfrei gemachten Schirm des Fehlerkabels angeschlossen. Die Mantelklemme ist mit der Betriebserde zu verbinden.

**4.1.5** Absperrung offener Kabelenden

Da die auf das Fehlerkabel aufzuschaltenden Hochspannungsimpulse berührungsgefährliche Werte annehmen, müssen die Kabelenden gemäß VDE 0104 abgesperrt werden, um Berührungen zu vermeiden. Dies gilt auch für verzweigte Niederspannungskabel, die unter Umständen ausgeklemmt werden müssen, um Überschläge in den Armaturen oder Klemmkästen zu unterbinden.

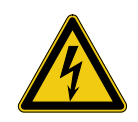

#### **WARNUNG!**

Alle Phasen des Prüflings an denen nicht gemessen wird, sind grundsätzlich kurzzuschließen und zu erden.

#### <span id="page-26-0"></span>**4.2 Einschalten**

Nach Anschluß aller Verbindungsleitungen und der Funktionswahl kann das Gerät eingeschaltet werden. Dazu wird der weiße Leuchtknopf [14] betätigt. Die nun eingetretene Betriebsbereitschaft wird durch den grünen Leuchtknopf [13] angezeigt. In diesem Zustand steht noch keine Hochspannung<br>an, der Ausgang ist noch geerdet. Sollte dieser an, der Ausgang ist noch geerdet. Sollte dieser Schaltzustand - also Aufleuchten des grünen Leuchtknopfes [13] nicht erreicht werden, können folgende Ursachen bestehen:

- a. Blindstecker an Buchse 6 nicht angeschlossen
- b. Hochspannungsanschlußkabel nicht richtig befestigt, bzw. Arretierungsschraube nicht festgedreht.
- c. Steckumschalter Pos. [3] ist nicht genügend eingesteckt.
- d. Der Drehregler Pos. [2] befindet sich nicht in Nullstellung (linker Anschlag).

Nach Kontrolle dieser Positionen und entsprechender Korrektur ist das Gerät einzuschalten.

#### **4.3 Funktionswahl**

Mit dem Drehschalter [9] ist nun eine der vier Funktionen vorzuwählen. Diese Funktionsanwahl ist nur in eingeschaltetem Zustand möglich. Die angewählte Funktion wird durch eine der Meldeleuchten [5 bis 8] angezeigt. Folgende Funktionen sind anwählbar:

- a. Mantelfehlerortung
- b. Hochspannungs-Prüfung
- c. Stoßwellenbetrieb
- d. Stoßwellenbetrieb mit Lichtbogenanwendung (ARM)

#### **5 Stoßbetrieb**

#### **5.1 Wahl der Stoßspannung**

Die Wahl der Stoßspannung richtet sich zum einen nach der Prüfspannung des Fehlerkabels und zum anderen nach dem Zündverhalten des Fehlers.

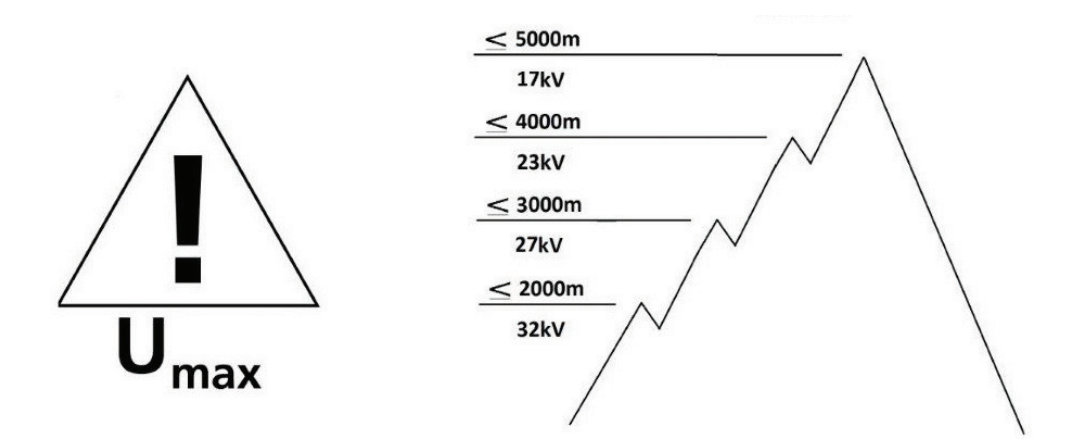

Da der Stoßwellengenerator im SPG 32 sowohl für als auch für Mittelspannungskabel vorgesehen ist, muß die einzustellende Stoßspannung sorgfältig abgewogen werden. Bei der Verwendung an Niederspannungskabeln wird die Höhe der Stoßspannung hauptsächlich von der Beschaffenheit der Sicherungskästen der Endverbraucher abhängen. Die grobe Vorwahl 8, 16 oder 32 kV erfolgt mit dem Steck-Dreh-Umschalter gemäß Pos. [3] auf Seite [11.](#page-17-0) Dieser Schalter darf nur bei ausgeschaltetem Gerät bedient werden. Sollte dieser Schalter nicht genügend weit eingesteckt werden, so ist das Gerät blockiert.

Um die 4 kV Stoßspannung (optional als Zusatzgerät) zu wählen, muss der Steck-Dreh-Umschalter (3) auf 8 kV eingestellt und die gelbe Druckknopftaste (10) gedrückt werden. Das Aufleuchten der gelben Druckknopftaste (10) zeigt an, daß die 4 kV Stoßstufe aktiviert wurde.

Als nächstes muss der Drehregler (2) auf Null gestellt werden (ganz nach links). Andernfalls lässt sich das Gerät nicht einschalten.

#### **5.2 Inbetriebnahme des Stoßgenerators**

Durch Betätigung des grünen Leuchtknopfes [13] wird das<br>Gerät in den Funktionszustand **Einschaltbereitschaft** Gerät in den Funktionszustand **Einschaltbereitschaft**  geschaltet. Die Einschaltbereitschaft wird durch Aufleuchten des roten Leuchtknopfes [15] angezeigt. Dabei erlischt der grüne Leuchtknopf [13].

Mit dem Drehregler [2] wird die gewünschte Spannung eingestellt - z.B. 8 kV - die am KV - Meter [4] angezeigt wird.

#### **5.2.1** Einstellung der Impulsfolge

Der Drehregler [11] ist mit einem Drehschalter kombiniert. Am linken Anschlag dieses Drehreglers ist die automatische Impulsfolge ausgeschaltet. Wird der Drehregler nach rechts (im Uhrzeigersinn) betätigt, so kann, nach Überwindung des Schaltpunktes, eine freie Wahl der Impulsfolgezeit eingestellt werden. Die schnellste Stoßfolge (linker Anschlag) beträgt 2 - die längste (am rechten Anschlag) 10 Sekunden. Ein Teilstrich entspricht ca. 0,8 Sekunden. Die Stoßfolge sollte von der Arbeitsweise beim Abhorchen über der Fehlerstelle abhängig gemacht werden. Es ist zu beachten, daß zwischen den einzelnen Aufstellpunkten des Bodenmikrofones eine gewisse Zeit vergeht: zudem ist die Beruhigungszeit des<br>Bodenmikrofones zu berücksichtigen. Bei größerem Bodenmikrofones zu berücksichtigen. Bei größerem Zeitabstand wird mit Sicherheit eine volle Ladung der Impulskondensatoren bewirkt und damit die volle Stoßleistung erreicht.

#### **5.2.2** Einzelimpuls

Um einzelne Stoßimpulse, z.B. über Fernsteuerung oder Funkdurchsage veranlaßt, abzugeben, ist der Drehregler [11] an den linken Anschlag zu bringen. Dabei muß eine Schaltschwelle überwunden werden. Die Auslösung eines Einzelimpulses geschieht durch Betätigung des Leuchtknopfes [12].

23

#### **5.2.3** Stromkopplungsmessung

Zur Durchführung dieses Vorortungs-Verfahrens wird ein synchronisierfähiges Reflektometer (Teleflex) benötigt (bei Anlagen vom Typ Surgeflex 32 standardmäßig vorhanden). Dafür kommen z.B. die folgenden Modelle in Frage:

- Teleflex T3060
- Teleflex SX
- Teleflex VX

Für Hinweise zu Anschluss und Bedienung des Messgerätes lesen Sie bitte das dazugehörige Bedienhandbuch.

Durch Betätigung des blauen Leuchtknopfes [12] ist ein Einzelimpuls auszulösen. Um die volle Ladespannung der Stoßkondensatoren zu erhalten, ist das kV-Anzeigeinstrument zu beobachten. Wenn ein Überschlag an der Fehlerstelle geschieht, liegt das Vorortungsergebnis meist sofort vor. Anschließend ist der Drehregler [2] auf Null zu stellen.

#### <span id="page-29-0"></span>**5.3 Ausschalten des Stoßwellengenerators**

Nach Beendigung der Messung ist das Gerät durch Betätigung des roten Leuchtknopfes [15] auszuschalten. Beim Ausschalten erlischt der rote Leuchtknopf [15]. Der weiße Leuchtknopf [14] zeigt weiter Netzbereitschaft an. Durch das Ausschalten wird eine automatische Entladung des Stoßwellengenerators und des angeschlossenen Fehlerkabels eingeleitet. Diese Entladung wird auch am kV-Meter angezeigt.

Bei Ausfall der Netzversorgung schaltet das Gerät automatisch aus und ist nur über die normale Einschaltung wieder in Betrieb zu nehmen. Auch nach einer Not-Aus-Schaltung muß wieder neu eingeschaltet werden.

#### **5.4 Sicherheitshinweise für den Stoßbetrieb**

**5.4.1** Fehlerortung an kunststoffisolierten Kabeln

Bei der Fehlerortung an kunststoffisolierten Niederspannungskabeln - z.B. NAYY - darf nicht gegen Erde gestoßen werden, da sich an der Übergangsstelle zur Erde Spannungstrichter bilden, die zur Personen- oder Tiergefährdung führen können. Durch Messungen ist festzustellen, ob die Fehlerader Berührung gegen Erde aufweist. Nur bei einem erdfreien Fehler zwischen Adern oder einer Ader mit dem Null-Leiter ist die Anwendung eines Stoßwellengenerators gefahrenfrei.

**5.4.2** Arbeiten an offenen Kabelgräben

Offene Kabelgräben, Hausanschlußkästen und Kabelmuffen gelten nach VDE 0104 als "Nichtstationäre Prüfanlagen", und sind deshalb als Gefahrenbereich einzustufen und gemäß dieser VDE-Vorschrift abzugrenzen und zu sichern. Die Berührung der Kabelmuffen oder das Anmessen z.B. mit dem Bodenmikrofon ist zu unterlassen, da das Muffengehäuse unter Umständen spannungsführend sein kann und damit Berührungsgefahr besteht.

#### <span id="page-30-0"></span>**5.5 Abklemmen der Verbindungsleitungen**

Vor dem Abklemmen der Hochspannungsleitung am angeschlossenen Fehlerkabel müssen die beiden Anschlüsse mit einer Erdungsstange berührt werden, um eine "sichtbare" Entladung und Erdung vorzunehmen. (Feststellen der Spannungsfreiheit!) Erst dann kann abgeklemmt werden.

#### **6 Stoßbetrieb mit Lichtbogenerzeugung (ARM)**

Hier gelten ebenfalls die Einschalthinweise wie in Abschnitt [4.2](#page-26-0) beschrieben. Auch hier müssen alle, der Sicherheit dienenden, Funktionen beachtet werden.

#### **6.1 Anschlußtechnik beim ARM-Verfahren**

Die Hochspannungsleitung HSK 20 wird wie beim normalen Stoßbetrieb (siehe Abschnitt [4.1.4](#page-24-0) (a)) am Fehlerkabel angeschlossen.

Für Hinweise zum Anschluss an das Reflektometer lesen Sie bitte das dazugehörige Bedienhandbuch.

#### **6.2 Funktion Stoßbetrieb mit ARM**

Vor der Funktionsanwahl ARM ist der Drehregler [11] in Null-Position zu bringen, da bei diesem Verfahren nur mit Einzelimpulsen gearbeitet wird. Außerdem ist der Steck-Dreh-Schalter [3] auf die gewünschte Spannung anzuwählen.

Nun wird die ARM-Funktion mit dem Drehschalter [9] eingestellt und durch den Leuchtmelder [5] angezeigt. Dieser Schaltzustand wird jedoch nur erreicht, wenn Betriebsbereitschaft besteht. Dies wird durch den grünen Leuchtknopf [13] gemeldet.

#### **6.3 Arbeiten mit dem ARM-Verfahren**

Nach der Meldung des grünen Leuchtknopfes [13] wird die Hochspannung durch Betätigen dieses grünen Leuchtknopfes [13] eingeschaltet. Der Leuchtknopf [15] zeigt die Einschaltbereitschaft und damit die Möglichkeit einer zu erzeugenden Hochspannung an.

Mit dem Drehregler [2] wird die gewünschte Spannung eingestellt - z.B. 8 kV - die am KV - Meter [4] angezeigt wird.

Am Reflektometer ist in der Betriebsart ARM ein Gesundbild aufzuzeichnen und das Gerät für die Aufzeichnung des Fehlerbildes vorzubereiten.

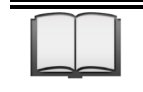

Für Hinweise zur Bedienung des Reflektometers lesen Sie bitte das dazugehörige Bedienhandbuch.

Durch Betätigung des blauen Leuchtknopfes [12] wird ein Einzelimpuls ausgelöst und damit die ARM-Messung eingeleitet. Anschließend ist der Drehregler [2] auf Null zu stellen.

Das mit dem Reflektometer aufgezeichnete Fehlerbild kann nun mit dem Gesundbild verglichen und daraus Schlussfolgerungen auf die Fehlerposition gezogen werden.

Sollte die erste Messung nicht den gewünschten Erfolg zeigen, so kann diese wiederholt werden. Bei mehreren Messungen hintereinander kann die damit erfolgte Erwärmung das Gerät abschalten. Vor einer neuen Messung ist die Spannung mit dem Drehregler [2] wieder auf den gewünschten Wert einzustellen. Unter 3 kV ist die Anwendung des Lichtbogenverfahrens nicht immer erfolgreich.

#### **6.4 Abschalten der ARM-Funktion**

Nach dem Abschalten des Gerätes durch Betätigen der Aus-Taste [15] (wie in Abschnitt [5.3](#page-29-0) beschrieben) erfolgt das Abklemmen der Leitungen nach Abschnitt [5.5.](#page-30-0)

#### **7 Mantelfehlerortungsbetrieb**

In dieser Betriebsart wird das SPG 32 zur Nachortung von Mantelfehlern an kunststoffisolierten Mittel- und Hochspannungskabeln eingesetzt.

Vor Inbetriebnahme dieser Funktion ist die HSP-Anschlußleitung HSK 20 gemäß Abschnitt [4.1.4](#page-24-0) (b) auf Seite [18](#page-24-0) am Fehlerkabel anzuschließen.

#### **7.1 Mantelfehlerortungs-Betrieb**

Zuerst wird der Steck-Dreh-Umschalter [3] in die Stellung 8 kV geschaltet. Die beiden Drehregler [2] und [9] müssen in Nullstellung stehen.

Nach dem Einschalten des Gerätes mit dem weißen Leuchtknopf [14] ist der Drehschalter [9] in die Funktion "MFO" zu schalten. Die entsprechende Anzeige geschieht über den Leuchtmelder [8].

Dann wird der Drehregler [2] so weit nach rechts gedreht, bis am kV-Meter [4] 3 bzw. 5 kV angezeigt werden, denn mit dieser maximalen Spannung werden Mantelfehler geortet. Dabei gilt die Regel, daß Fehler an PE-Mänteln mit 5 kV und an PVC-Mänteln mit 3 kV geortet werden. Sollte eine höhere Spannung eingestellt werden, so wird dies durch ein akustisches Signal angezeigt und die Stromzufuhr unterbrochen. Bei Reduzierung der Spannung schaltet sich das Gerät dann wieder ein.

## 28

Mit dem Drehregler [11] wird die Taktfolgezeit eingestellt, wobei einer längeren Taktzeit von 5 s der Vorzug zu geben ist, da die Erdspieße an der Meßstrecke nicht beliebig schnell umsetzbar sind. Bei jeder DC-Pulsabgabe ist der Mantelfehlerstrom am Instrument [1] zu erkennen. Um eine Dauerspannung, z.B. zur Mantelprüfung, zu entnehmen, ist der Drehregler [11] in Stellung Null zu drehen.

Nach der Mantelfehlerortung ist das Gerät mit dem Leuchtknopf [15] auszuschalten und die Anschlußleitungen gemäß Abschnitt [5.5](#page-30-0) auf Seite [24](#page-30-0) abzuklemmen. Das Abtasten der Anschlußstellen mit einem Erdungsstab nicht vergessen!!

#### **8 Prüfbetrieb**

Zur Prüfung von Kabelmänteln und Kabelanlagen kann mit dem SPG 32 eine Prüfspannung von 0 bis 32 kV DC erzeugt werden. Diese Prüfspannung wird, wie in Abschnitt [1.4.4](#page-13-1) auf Seite [7](#page-13-1) beschrieben, der Buchse [1] zugeführt. Die Weiterleitung an den Prüfling erfolgt mit der HSP-Anschlußleitung, die nach Abschnitt [4.1.4](#page-24-0) (a) auf Seite [18](#page-24-0) zu verlegen ist.

#### **8.1 Arbeiten im Prüfbetrieb**

Der Drehregler [2] ist in Nullstellung zu bringen. Dann wird mit dem weißen Leuchtknopf das Gerät eingeschaltet. Die entsprechende Anzeige erfolgt über den grünen Leuchtknopf [13]. Weiter ist darauf zu achten, daß der Dreh-Steck-Umschalter [3] in Stellung 32 kV steht.

Dann wird mit dem Drehregler [9] die Funktion "HPG" angewählt, die über den Leuchtmelder [7] angezeigt wird. Nach Betätigung des grünen Leuchtknopfes wird die Einschaltbereitschaft eingeschaltet, die mit dem roten Leuchtknopf [15] angezeigt wird.

Mit dem Drehregler [2] kann nun die gewünschte DC-Hochspannung eingestellt werden. Das Anzeigeinstrument [1] ist selbsttätig auf den Meßbereich 20 mA umgeschaltet worden und zeigt den Ableitstrom an. Zu Beginn der Messung wird zuerst die Kapazität des Prüflings aufgeladen, so daß der eigentliche Leckstrom erst nach völliger Aufladung angezeigt werden kann. Dies kann bei langen Kabeln einige Minuten dauern. Um jedoch kleine Restströme messen zu können, ist die Druckknopftaste [10] zu betätigen. Damit wird während der Tastbetätigung der Meßbereich auf 2 mA umgeschaltet. Dieser Meßbereich ist nur während der Tastzeit eingeschaltet.

#### **8.2 Spannungsauskopplung**

Im 32 kV – Prüfbetrieb kann auch die Spannungsauskopplung zur Ortung von Überschlagstellen mit dem Reflektometer benutzt werden.

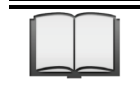

Für Hinweise zum Anschluss an das Reflektometer lesen Sie bitte das dazugehörige Bedienhandbuch.

Wenn beim Hochregeln der Spannung an einer Schwachstelle der Isolation ein Überschlag erfolgt, so wird der dabei entstehende Transientenvorgang in den Transientenspeicher des Impuls-Echo-Meßgerätes geladen und kann dann als stehendes Bild ausgewertet werden.

#### **8.3 Abschalten des Prüfbetriebs**

Durch Betätigen des roten Leuchtknopfes [15] wird das Gerät ausgeschaltet und der angeschlossene Prüfling entladen und geerdet.

Das Abklemmen der angeschlossenen Leitungen geschieht nach Abschnitt [5.5](#page-30-0) auf Seite [24.](#page-30-0)

#### **9 Störungen und Fehlermeldungen**

#### **9.1 Nicht einschaltbar!**

Wenn das Gerät nicht eingeschaltet werden kann sind folgende Prüfungen vorzunehmen:

- a. Leuchtet der weiße Leuchtknopf? Wenn NEIN, fehlt die Netzspannung!
- b. Ist die HSP-Leitung HSK 20 zuverlässig gesteckt und die weiße Arretierungsschraube festgezogen?
- c. Ist der Blindstecker ( mit interner Brücke ) an Buchse [6] eingesteckt? Oder ist das an dieser Buchse angeschlossene Not-Aus-Schaltgerät in verriegelter AUS-Stellung?
- d. Steht der Schlüsselschalter in der Anschlußwanne in Stellung "EIN"?
- e. Ist der Steck-Dreh-Umschalter [3] richtig eingesteckt?
- f. Ist der Drehregler [2] in Nullstellung?
- g. Besteht Übertemperatur? Wenn JA, wird dies durch den blauen Leuchtknopf [12] als Dauerlicht angezeigt. Hier hilft nur warten, bis sich das Gerät wieder abgekühlt hat.

#### **9.2 Übertemperatur**

Bei Übertemperatur im Gerät wird die Stromzufuhr zu den Leistungsgeräten unterbrochen und Geräteausgang und Prüfling kurzgeschlossen und geerdet. Dieser Schaltzustand wird durch den blauen Leuchtknopf [12] angezeigt. Bei Abkühlung des Gerätes beginnt der blaue Leuchtknopf [12] zu blinken. Damit kann das Gerät wieder in Betrieb genommen werden. Allerdings ist das Gerät vorher durch Betätigung des Leuchtknopfes [15] auszuschalten.

#### **9.3 Signalton**

Ein Signalton macht darauf aufmerksam, daß in der Funktion MFO eine zu hohe Meßspannung eingestellt wurde. Diese darf maximal 5 kV betragen. Durch Zurückregeln des Drehreglers [2] unter 5 kV verschwindet der Signalton. Das Gerät kann wieder betrieben werden.

#### **10 Kurz-Bedienungsanleitung**

Erdungsleitung und Verbindungsleitungen anschließen dabei Beschriftungen beachten.

#### **10.1 Stoßbetrieb**

- a. Drehregler [2] in Nullstellung bringen.
- b. Steck-Dreh-Umschalter [3] auf gewünschte Stoßspannung einstellen: 8 oder 16 oder 32 kV
- c. weiße EIN-Taste [14] betätigen
- d. Funktionsschalter [9] in Stellung SWG bringen
- e. Mit Drehregler [11] gewünschte Taktfolge einstellen
- f. grüne HSP-Taste [13] betätigen
- g. mit Drehregler [2] gewünschte Stoßspannung wählen
- h. für Einzelimpuls ist der Drehregler [11] in Nullstellung zu bringen und mit dem blauen Leuchtknopf Einzelimpuls auszulösen.

#### **10.2 Stoßen und Lichtbogenverfahren (ARM)**

- a. Drehregler [2] in Nullstellung bringen.
- b. Steck-Dreh-Umschalter [3] auf gewünschte Stoßspannung 8 oder 16 oder 32 kV einstellen.
- c. weiße EIN-Taste [14] betätigen
- d. Funktionsschalter [9] in Stellung ARM bringen
- e. Drehregler [11] in Nullstellung bringen
- f. grüne HSP-Taste [13] betätigen
- g. mit Drehregler [2] gewünschte Stoßspannung wählen
- h. blaue Einzel-Impuls-Taste [12] betätigen

#### **10.3 Mantelfehlerortung**

- a. Drehregler [2] in Nullstellung bringen.
- b. Steck-Dreh-Umschalter [3] auf 8 kV einstellen
- c. weiße EIN-Taste [14] betätigen
- d. Funktionsschalter [9] in Stellung MFO bringen
- e. grüne HSP-Taste [13] betätigen
- f. mit Drehregler [2] maximal 5 kV einstellen
- g. mit Drehregler [11] Taktfolge von 5 s einstellen

#### **10.4 Prüfbetrieb**

- a. Drehregler [2] in Nullstellung bringen.
- b. Steck-Dreh-Umschalter [3] auf 32 kV einstellen
- c. weiße EIN-Taste [14] betätigen
- d. Funktionsschalter [9] in Stellung HPG bringen
- e. grüne HSP-Taste [13] betätigen
- f. mit Drehregler [2] gewünschte Prüfspannung von 0-32kV einstellen

# Megger.<br>35

Tento symbol indikuje, że vyrobek nesouci takoveto oznaćeni nelze likvidovat spolećne s bežnym domovnim odpadem. Jelikoż se jedna o produkt obchodovany mezi<br>podnikatelskymi subjekty (B2B), nelze jej likvidovat ani ve veřej

Dit symbool duidt aan dat het product met dit symbool niet verwijderd mag worden als gewoon huishoudelijk afval. Dit is een product voor industrieel gebruik, wat betekent<br>dat het ook niet afgeleverd mag worden aan afvalcen

This symbol indicates that the product which is marked in this way should not be disposed of as normal household waste. As it is a B2B product, it may also not be disposed<br>of at civic disposal centres. If you wish to dispo near you.

Този знак означава, че продуктът, обозначен по този начин, не трябва да се изхвърля като битов отпадък. Тъй като е В2В продукт, не бива да се изхърля и в<br>градски пунктове за отпадъци. Ако желаете да извърлите продукта, го

Dette symbol viser, at det produkt, der er markeret på denne måde, ikke må kasseres som almindeligt husholdningsaffald. Eftersom det er et B2B produkt, må det heller ikke<br>bortskaffes på offentlige genbrugsstationer. Skal

Sellise sümboliga tähistatud toodet ei tohi käidelda tavalise olmejäätmena. Kuna tegemist on B2B-klassi kuuluva tootega, siis ei tohi seda viia kohalikku jäätmekäitluspunkti. Kui soovite selle toote ära visata, siis viige see lähimasse vanade elektriseadmete käitlemisele spetsialiseerunud ettevõttesse.

Tällä merkinnällä ilmoitetaan, että kyseisellä merkinnällä varustettua tuotetta ei saa hävittää tavallisen kottalousjätteen seassa. Koska kyseessä on yritysten välisen kaupan<br>tuote, sitä ei saa myöskään viedä kulutta sähkölaitteiden hävittämiseen erikoistuneeseen organisaatioon.

Ce symbole indique que le produit sur lequel il figure ne peut pas être éliminé comme un déchet ménager ordinaire. Comme il s'agit d'un produit B2B, il ne peut pas non plus<br>être déposé dans une déchetterie municipale. Pour proche de chez vous.

Cuireann an siombail seo in iúl nár cheart an táirgeadh atá marcáilte sa tslí seo a dhiúscairt sa chóras fuíoll teaghlaigh. Os rud é gur táirgeadh ghnó le gnó (B2B) é, ní féidir<br>é a dhiúscairt ach oiread in ionaid dhiúscar ean-fhearas leictrigh

Dieses Symbol zeigt an, dass das damit gekennzeichnete Produkt nicht als normaler Haushaltsabfall entsorgt werden soll. Da es sich um ein B2B-Gerät handelt, darf es auch nicht bei kommunalen Wertstoffhöfen abgegeben werden. Wenn Sie dieses Gerät entsorgen möchten, bringen Sie es bitte sachgemäß zu einem Entsorger für Elektroaltgeräte in Ihrer Nähe.

Αυτό το σύμβολο υποδεικνύει ότι το προϊόν που φέρει τη σήμανση αυτή δεν πρέπει να απορρίπτεται μαζί με τα οικιακά απορρίματα. Καθώς πρόκειται για προϊόν B2B, δεν πρέπει να απορρίπτεται σε δημοτικά σημεία απόρριψης. Εάν θέλετε να απορρίψετε το προϊόν αυτό, παρακαλούμε όπως να το παραδώσετε σε μία υπηρεσία συλλογής ηλεκτρικού εξοπλισμού της περιοχής σας.

Ez a jelzés azt jelenti, hogy az ilyen jelzéssel ellátott terméket tilos a háztartási hulladékokkal együtt kidobni. Mivel ez vállalati felhasználású termék, tilos a lakosság<br>számára fenntartott hulladékgvűjtőkbe dobni.Ha a

Questo simbolo indica che il prodotto non deve essere smaltito come un normale rifiuto domestico. In quanto prodotto B2B, può anche non essere smaltito in centri di<br>smaltimento cittadino. Se si desidera smaltire il prodott

Šī zīme norāda, ka iztrādājumu, uz kura tā atrodas, nedrīkst izmest kopā ar parastiem mājsaimniecības atkritumiem. Tā kā tas ir izstrādājums, ko cits citam pārdod un lieto tikai uzņēmumi, tad to nedrīkst arī izmest atkritumos tādās izgāztuvēs un atkritumu savāktuvēs, kas paredzētas vietējiem iedzīvotājiem. Ja būs vajadzīgs šo izstrādājumu izmest atkritumos, tad rīkojieties pēc noteikumiem un nogādājiet to tuvākajā vietā, kur īpaši nodarbojas ar vecu elektrisku ierīču savākšanu.

Šis simbolis rodo, kad juo paženklinto gaminio negalima išmesti kaip paprastų buitinių atliekų. Kadangi tai B2B (verslas verslui) produktas, jo negalima atiduoti ir buitinių atliekų tvarkymo įmonėms. Jei norite išmesti šį gaminį, atlikite tai tinkamai, atiduodami jį arti jūsų esančiai specializuotai senos elektrinės įrangos utilizavimo organizacijai.

Dan is-simbolu jindika li l-prodott li huwa mmarkat b'dan il-mod m'għandux jintrema bħal skart normali tad-djar. Minħabba li huwa prodott B2B , ma jistax jintrema wkoll<br>f'centri civici għar-rimi ta' l-iskart. Jekk kun tixt tagħmir qadim ta' l-elettriku.

Dette symbolet indikerer at produktet som er merket på denne måten ikke skal kastes som vanlig husholdningsavfall. Siden dette er et bedriftsprodukt, kan det heller ikke kastes ved en vanlig miljøstasjon. Hvis du ønsker å kaste dette produktet, er den riktige måten å gi det til en organisasjon i nærheten som spesialiserer seg på kassering av gammelt elektrisk utstyr.

Ten symbol oznacza, że produktu nim opatrzonego nie należy usuwać z typowymi odpadami z gospodarstwa domowego. Jest to produkt typu B2B, nie należy go więc przekazywać na komunalne składowiska odpadów. Aby we właściwy sposób usunąć ten produkt, należy przekazać go do najbliższej placówki specjalizującej się w<br>usuwaniu starych urządzeń elektrycznych.

Este símbolo indica que o produto com esta marcação não deve ser deitado fora juntamente com o lixo doméstico normal. Como se trata de um produto B2B, também não pode ser deitado fora em centros cívicos de recolha de lixo. Se quiser desfazer-se deste produto, faça-o correctamente entregando-o a uma organização especializada na eliminação de equipamento eléctrico antigo, próxima de si.

Acest simbol indică faptul că produsul marcat în acest fel nu trebuie aruncat ca și un gunoi menajer obișnuit. Deoarece acesta este un produs B2B, el nu trebuie aruncat nici<br>Ia centrele de colectare urbane. Dacă vreți să a echipamentelor electrice uzate.

Tento symbol znamená, že takto označený výrobok sa nesmie likvidovať ako bežný komunálny odpad.Keďže sa jedná o výrobok triedy B2B, nesmie sa likvidovať ani na mestských skládkach odpadu. Ak chcete tento výrobok likvidovať, odneste ho do najbližšej organizácie, ktorá sa špecializuje na likvidáciu starých elektrických zariadení.

Ta simbol pomeni, da izdelka, ki je z njim označen, ne smete zavreči kot običajne gospodnjske odpadke. Ker je to izdelek, namenjen za druge proizvajalce, ga ni dovoljeno<br>odlagati v centrih za civilno odlaganje odpadkov. Če specializirana za odlaganje stare električne opreme.

Este símbolo indica que el producto así señalizado no debe desecharse como los residuos domésticos normales. Dado que es un producto de consumo profesional, tampoco debe llevarse a centros de recogida selectiva municipales. Si desea desechar este producto, hágalo debidamente acudiendo a una organización de su zona que<br>esté especializada en el tratamiento de residuos de aparato

Den här symbolen indikerar att produkten inte får blandas med normalt hushållsavfall då den är förbrukad. Eftersom produkten är en så kallad B2B-produkt är den inte avsedd för privata konsumenter, den får således inte avfallshanteras på allmänna miljö- eller återvinningsstationer då den är förbrukad. Om ni vill avfallshantera den här<br>produkten på rätt sätt, ska ni lämna den till myndi